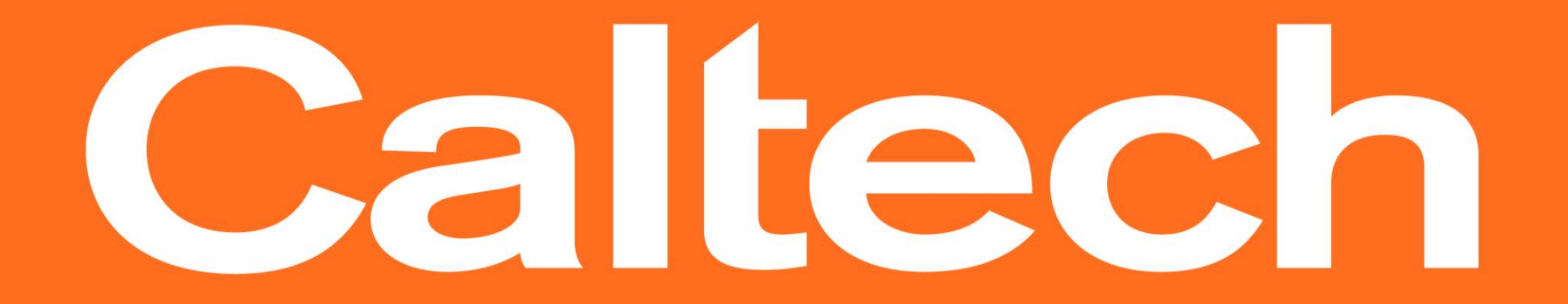

# **U.S. Bank Training**

#### *Policies and Procedures*

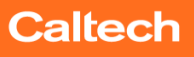

# Agenda

- Bank Transition
- Card Activation/PIN Customization
- Lost/Stolen Card
- Fraud
- OFAC
- P-Card Policy Updates
- Personal Charges
- Amazon Business
- Q & A

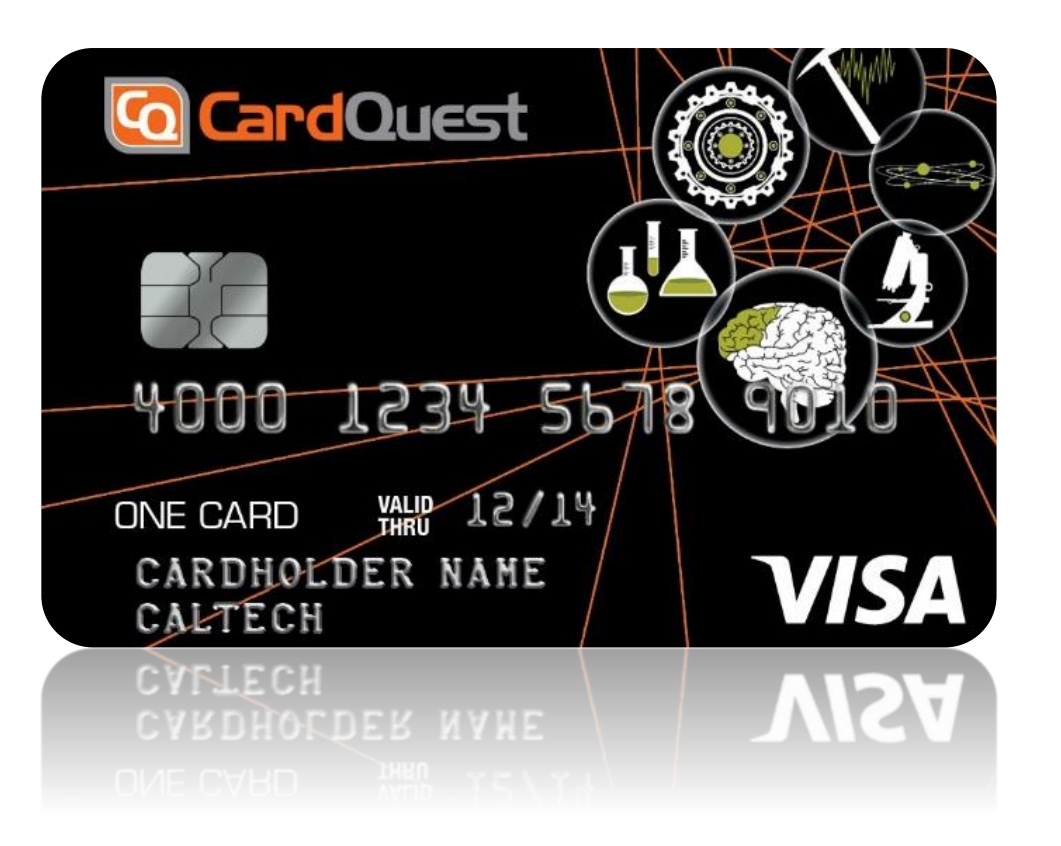

# **Bank Transition**

- Do not combine **USbank** and **Bank of America** charges on the same CardQuest report
- All *Bank of America* transactions **e** must be assigned and submitted by June 30, 2017
- **U.S. Bank** Transactions will have a green icon in CardQuest  $\bigoplus$
- Going Green *U.S. Bank* credit card statements will be only accessed electronically

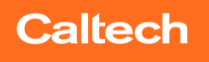

### Activating your new P-Card and PIN customization

- 1. Call U.S. Bank Customer Service at 1-800-344-5696
- 2. Enter your 16-digit card number and the five-digit billing zip code (91125)
- 3. Follow the prompts or press 0 to speak with a Customer Service Representative.
	- a) If following prompts to activate your account, press 1.
	- b) Enter in the last four digits of your social security number *ONLY ENTER 0000*

**Caltech** 

- c) Enter your business phone number, beginning with the area code
- d) Listen to Express Consent notice. Accept or decline the terms to activate
- e) Your card account has been activated, stay on the line to establish PIN
	- Select a new 4 digit Personal Identification Number
	- ii. For verification, re-enter the PIN you selected
	- iii. Your PIN has been updated

**At any time if you press 0 you can speak with a Representative. They may ask you to confirm the following:**

- Last four digits of your SSN, **ONLY ENTER 0000**
- Billing address 1200 E California Blvd.
- Billing zip code 91125
- Your business phone number
- Single and monthly purchase limits (listed on your account)

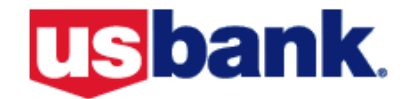

# Access Online User Profile (Optional)

- View Statements
- Setup Fraud Alerts
- See available credit
- View information about declined transactions
- Dispute transactions
- View posted transactions

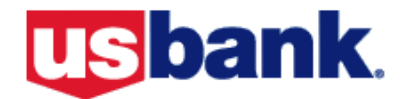

### Lost or Stolen P-Card

- 1. Call U.S. Bank Customer Service at 1-800-344-5696
- 2. Respond to each of the following prompts or press 0 to speak with a Customer Service Representative.
- 3. Please enter your 16-digit card number and the five-digit billing zip code (91125) on your account
- 4. Follow the prompts or press 0 to speak with a Customer Service Representative.
- 5. The Representative *might* ask you to confirm the following information:
	- Last four digits of your SSN, which is actually 0000
	- Billing address 1200 E California Blvd.
	- Billing zip code 91125
	- Your business phone number
	- Single and monthly purchase limits (listed on your account)
- 6. Once the Customer Service Representative has validated you as the cardholder, your current card will be closed and a new one reissued.

**Caltech** 

7. Please inform Caltech Travel Staff of the card closure by email or phone

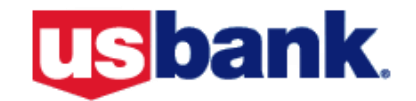

# Fraud

- Fraud cases should be initiated over the phone **(1-800-344-5696).**  *Please do not use mail, fax or online processes to initiate fraud.*
- You will be asked to close your card.
- If the fraud charges posted, a credit will be applied to the new account
- The cardholder will be sent a Statement of Fraud to confirm that they did not authorize those transactions
	- **If the signed Statement of Fraud is not received by the bank, the new account will have the charges reapplied and the cardholder will be liable to pay for them**

**Caltech** 

*The Fraud and Dispute Process document is available upon request explaining the processes in more detail.*

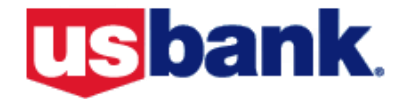

#### OFAC

**OFAC requires that "All U.S. persons, including U.S. banks, bank holding companies, and non-bank subsidiaries, comply with OFAC's regulations."** 

- U.S. Bank reviews all cardholder and company names on an ongoing basis to make sure they are not engaging in prohibited activities with sanctioned parties and countries
- If U.S. Bank is not able to obtain all information they will contact us for additional assistance to clear a potential match
- The information needed will be the full legal name and the cardholder date of birth

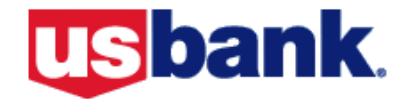

#### Nearest U.S. Bank Locations to Caltech

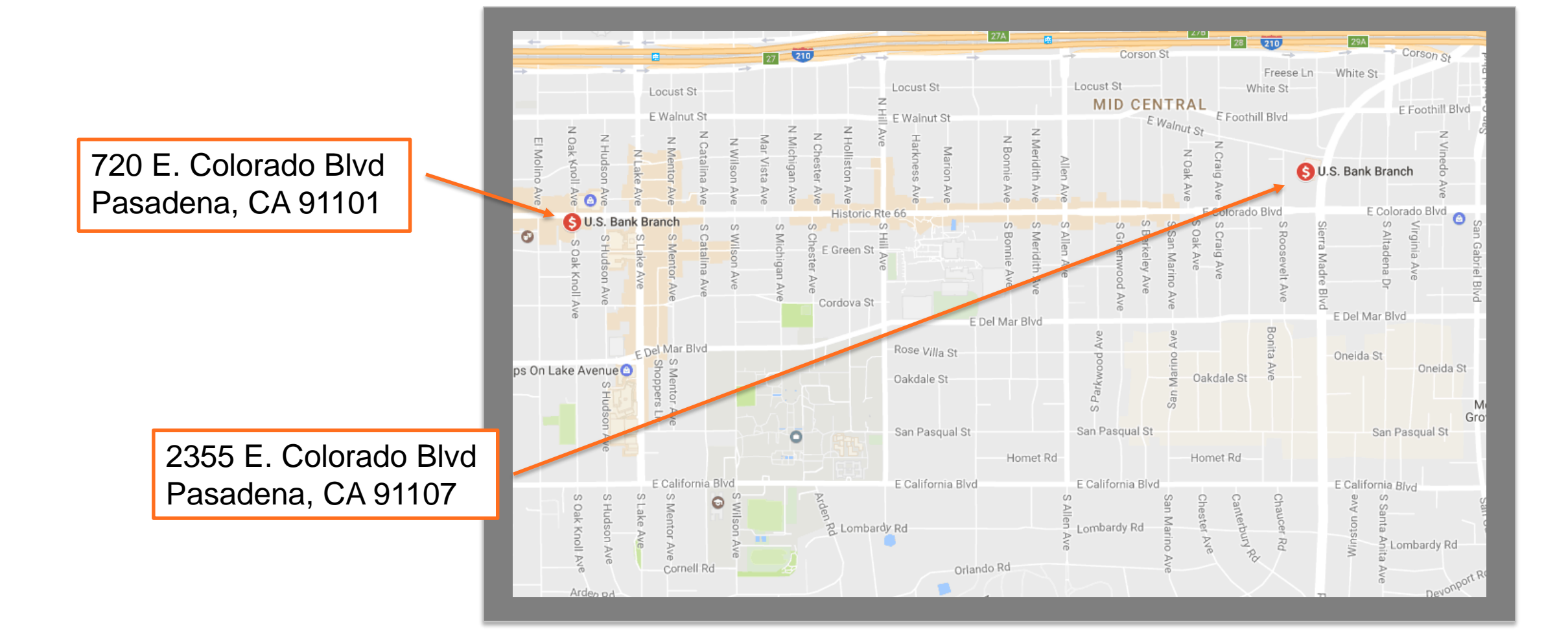

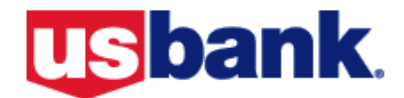

### P-Card Policy Updates

- Gift cards *Payroll will be notified of all gift card purchases to Caltech personnel. Per IRS Publication 15-B: Cash and cash equivalent items provided by the employer are included as income.*
- Smart Cash *– adding funds to UID card are prohibited.*
- Low limit cards *– A card issued to an individual or department with a low monthly limit. The spend limit is based on the needs of the*  department. Departmental cards will be established under the profile of *an existing cardholder.*
- Cash Advance Fees *– travelers will now be responsible for the 2.5% cash advance fee.*

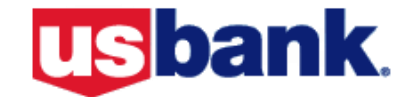

# Personal Charges

- Any personal purchase made on the P-Card is prohibited and is a violation of P-Card Policy.
- Due to an increase in personal purchases, Internal Audit and P-Card Administrators are looking very closely at these transactions and contacting cardholders/delegates.
- If a personal purchase is made, please contact a P-Card Administrator immediately regarding the next steps.
- To help avoid accidental personal charges please double check your card information when making purchases through Amazon or using ride services (i.e. Uber and Lyft)

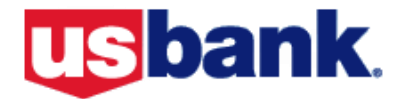

### **Introducing Amazon Business** Everything you love about Amazon. **Tailored for Caltech!**

#### **For The Products You Need, We Encourage You to Find Them on Amazon Business!**

From Janitorial to IT to those hard to find items - Amazon Business stocks millions of education products and they're adding more education items and suppliers everyday. Whether it's a 3D printer, classroom supplies, or a lab beaker, we encourage you to find it on Amazon Business.

- Enjoy **FREE two-day shipping** for Amazon fulfilled orders over \$49 or extend your Prime account
- **Exclusive access** to millions of additional products, sellers, and **discounted pricing** not available on Amazon.com
- **Enhanced reporting** to easily track and manage spend
- Dedicated Amazon Business Customer Advisor and Customer Support
- $\triangleright$  Save time finding and purchasing supplies with Amazon Business's improved category and search functionality for EDU specific needs

# Questions?

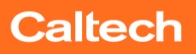

## Important Contact Information

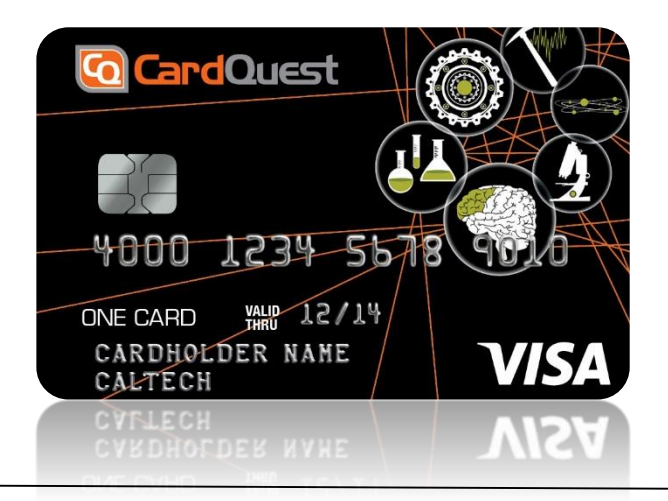

Holly Cronin: 626-395-2894 Michelle Lampe: 626-395-6257 Muriel Marroquin: 626-395-6273 Peggy Burke: 626-395-3702 Esther Cunningham: 626-395-8106 Teresa Ponce: 626-395-2368

travelstaff@caltech.edu cardquesthelp@caltech.eu http://caltech-ctp.com/ pcardservices@caltech.edu

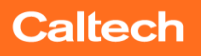

caltech.edu